## **DM800...**

Versions:

- **DM800 HD PVR** label: MODEL: DM800 HD
- **DM800 SE**
- **DM800 SEv2**

# **DM800 PVR**

## **Commands**

• restart

init 6

disable enigma2 (e.g. to update lamedb)

init 4

• enable enigma2

init 3

#### **Official firmware images:**

<http://dreamboxupdate.com/>

[http://dreamboxupdate.com/opendreambox/2.0.0/images/dm800/dreambox-image-dm800-20150618.](http://dreamboxupdate.com/opendreambox/2.0.0/images/dm800/dreambox-image-dm800-20150618.nfi) [nfi](http://dreamboxupdate.com/opendreambox/2.0.0/images/dm800/dreambox-image-dm800-20150618.nfi)

How to flash: <https://www.dream-multimedia-tv.de/en/dm800-flashing-firmware-browser>

## **OpenPLi**

NOT TESTED [\[https://openpli.org/download/dreambox/DM800+SE+HD\]](https://openpli.org/download/dreambox/DM800+SE+HD])

[\[https://www.sat-universe.com/showthread.php?t=306896\]](https://www.sat-universe.com/showthread.php?t=306896]) [\[https://www.linuxsat-support.com/thread/133576-openpli-6-2-ssl84-dm800hd-original-sim-ssl84/\]](https://www.linuxsat-support.com/thread/133576-openpli-6-2-ssl84-dm800hd-original-sim-ssl84/])

## **Tunisia Dreambox**

<http://tunisia-dreambox.info/tsimage-feed/unstable/3.0/images/dm800/>

<http://www.sat-universe.com/showthread.php?t=243395&page=4>

There is Blue Panel (BP3) available. You can use it to install additional software wchich is not available using normal opkg manager. File /usr/lib/enigma2/python/Plugins/TSimage/CamsManager/plugin.pyo contains some software feeds:

<http://www.tunisia-dreambox.info/TSimage-addons-2/TSimageaddons2.xml>

```
<plugin
name="Oscam-8777_all"><url>http://www.tunisia-dreambox.info/TSimage-addons-2
/Cams2/enigma2-cams-oscam-8777_all.ipk</url></plugin>
```
Inisde ipk package:

```
drwxr-xr-x root/root 0 2013-11-05 11:45 usr/
drwxr-xr-x root/root 0 2013-11-05 11:45 usr/script/
drwxr-xr-x root/root 0 2013-11-05 11:45 usr/script/cam/
-rwxr-xr-x root/root 644 2013-11-05 11:48 usr/script/cam/oscam.sh
drwxr-xr-x root/root 0 2013-11-05 11:45 usr/bin/
drwxr-xr-x root/root 0 2013-11-05 11:48 usr/bin/cam/
-rwxr-xr-x root/root 1242816 2013-11-05 11:47 usr/bin/cam/oscam
```
## **Preparation**

Copy SSH key:

ssh-copy-id root@dm800

```
opkg install kernel-module-tun
opkg install tinc_1.0.25-r2_mips32el-nf.ipk
opkg install oscam_1.10\+9164-r0_mips32el-nf.ipk
```
echo tun >/etc/modules-load.d/tinc.conf update-modules

opkg install ntpdate\_4.2.6p3-r5\_mips32el-nf.ipk

will install ntpdate, and add cron job to synchronise time every 30 minutes (/usr/bin/ntpdate -b -s -u pool.ntp.org)

Config files:

- /etc/oscam.\*
- **/etc/oscam.server**

/etc/tinc/…

Install from Blue Panel:

- oscam (alternative)
- picon [\(http://www.tunisia-dreambox.info/TSimage-addons-2/](http://www.tunisia-dreambox.info/TSimage-addons-2/)). Smallest for NF: [http://www.tunisia-dreambox.info/TSimage-addons-2/Picon-OLED-by-Zombi/picon-oled-cf-astra-h](http://www.tunisia-dreambox.info/TSimage-addons-2/Picon-OLED-by-Zombi/picon-oled-cf-astra-hotbird-by-zombi-132x46_04.12.2014_all.ipk) [otbird-by-zombi-132x46\\_04.12.2014\\_all.ipk](http://www.tunisia-dreambox.info/TSimage-addons-2/Picon-OLED-by-Zombi/picon-oled-cf-astra-hotbird-by-zombi-132x46_04.12.2014_all.ipk)

From: <https://niziak.spox.org/wiki/> - **niziak.spox.org**

Permanent link: **<https://niziak.spox.org/wiki/dreambox:dm800>**

Last update: **2020/10/01 13:17**

niziak.spox.org - https://niziak.spox.org/wiki/

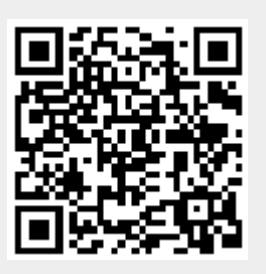